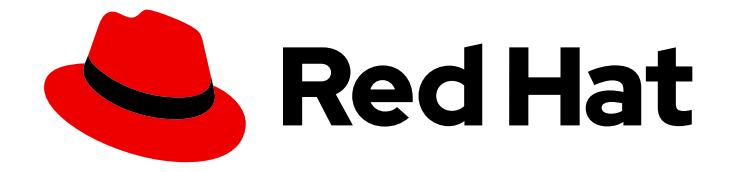

# Red Hat Hybrid Cloud Console 1-latest

# Red Hat Hybrid Cloud Console 入门

如何浏览 Red Hat Hybrid Cloud Console 的功能和服务

Last Updated: 2024-06-29

如何浏览 Red Hat Hybrid Cloud Console 的功能和服务

# 法律通告

Copyright © 2024 Red Hat, Inc.

The text of and illustrations in this document are licensed by Red Hat under a Creative Commons Attribution–Share Alike 3.0 Unported license ("CC-BY-SA"). An explanation of CC-BY-SA is available at

http://creativecommons.org/licenses/by-sa/3.0/

. In accordance with CC-BY-SA, if you distribute this document or an adaptation of it, you must provide the URL for the original version.

Red Hat, as the licensor of this document, waives the right to enforce, and agrees not to assert, Section 4d of CC-BY-SA to the fullest extent permitted by applicable law.

Red Hat, Red Hat Enterprise Linux, the Shadowman logo, the Red Hat logo, JBoss, OpenShift, Fedora, the Infinity logo, and RHCE are trademarks of Red Hat, Inc., registered in the United States and other countries.

Linux ® is the registered trademark of Linus Torvalds in the United States and other countries.

Java ® is a registered trademark of Oracle and/or its affiliates.

XFS ® is a trademark of Silicon Graphics International Corp. or its subsidiaries in the United States and/or other countries.

MySQL<sup>®</sup> is a registered trademark of MySQL AB in the United States, the European Union and other countries.

Node.js ® is an official trademark of Joyent. Red Hat is not formally related to or endorsed by the official Joyent Node.js open source or commercial project.

The OpenStack ® Word Mark and OpenStack logo are either registered trademarks/service marks or trademarks/service marks of the OpenStack Foundation, in the United States and other countries and are used with the OpenStack Foundation's permission. We are not affiliated with, endorsed or sponsored by the OpenStack Foundation, or the OpenStack community.

All other trademarks are the property of their respective owners.

### 摘要

本指南概述了使用红帽混合云控制台及其功能的基本说明。

# 目录

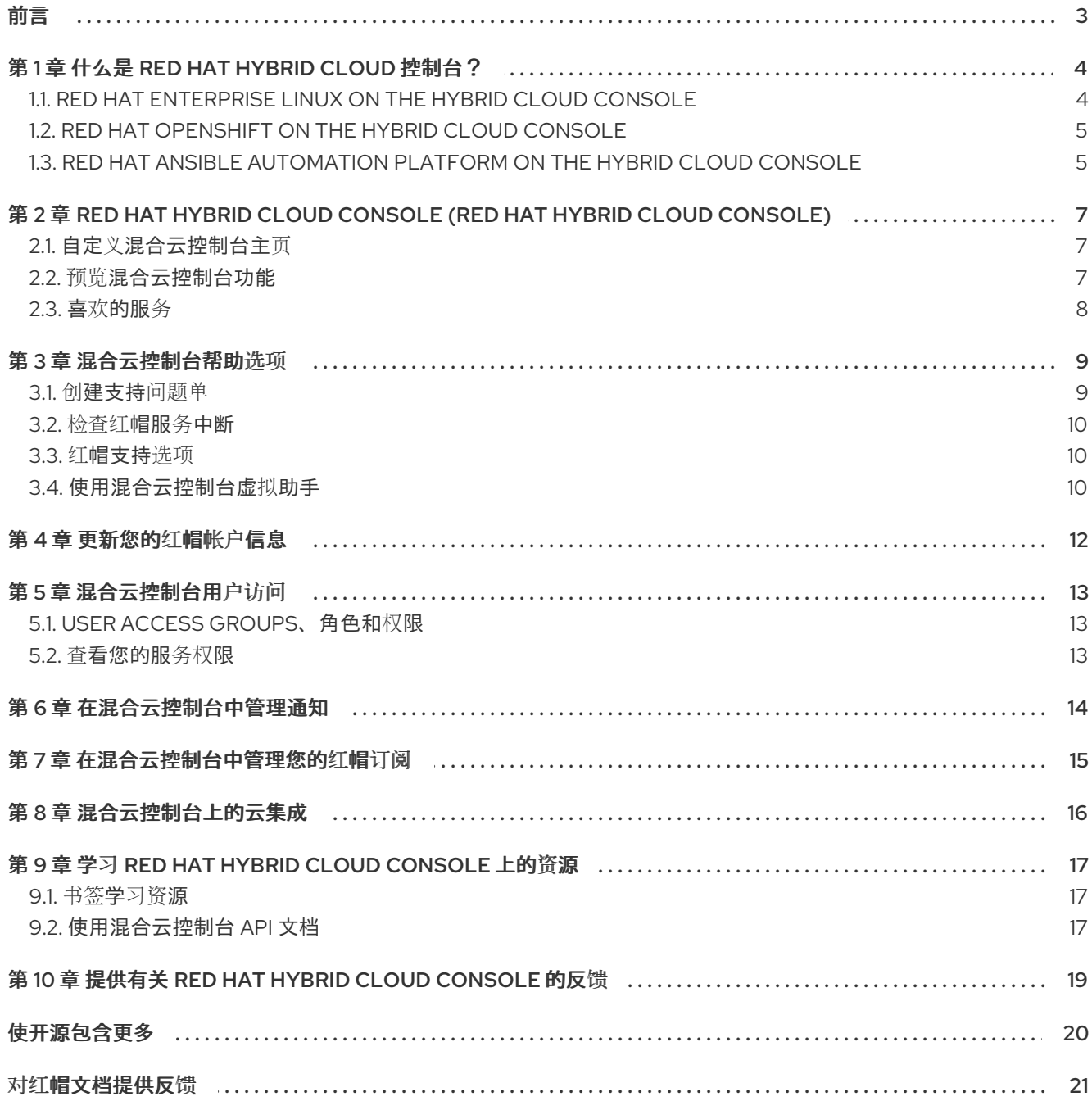

# 前言

<span id="page-6-0"></span>作为 Red Hat Hybrid Cloud 用户,您可以将服务用于公共云、私有云和内部基础架构。使用本指南了解如 何为您的红帽帐户配置全局设置,并了解更多有关混合云控制台中提供的云服务的信息。

#### 先决条件

- 使用您的红帽帐户登录到 Hybrid Cloud Console[。如果您没有](https://console.redhat.com)红帽帐户,请点击 Hybrid Cloud Console 登录页面。
- 您可以使用受支持的 Web 浏览器。有关 Web 浏览器要求的详情, 请查看 [混合云控制台](https://console.redhat.com) 登录页面 底部的 浏览器支持 链接。

# 第 1 章 什么是 RED HAT HYBRID CLOUD 控制台?

<span id="page-7-0"></span>您可以使用 Red Hat Hybrid Cloud Console 从单个接口访问一组全面的托管服务。混合云控制台提供内 容、工具和可见性开发人员,以及 IT 管理员在混合云环境中构建、部署和优化工作负载的需求。

从混合云控制台中,您可以与各种平台连接,然后集中管理和自动化混合云及部署。使用 Hybrid Cloud Console 管理 Red Hat Enterprise Linux (RHEL)基础架构、Red Hat OpenShift 集群、Red Hat Ansible Automation Platform 基础架构和应用程序服务。

您可以从 Hybrid Cloud Console 执行以下任务:

- 使用 Red Hat Insights 降低风险和停机时间、提高合规性和优化 RHEL、Ansible Automation Platform 和 Red Hat OpenShift 资源的花费。
- 从单一界面查看 RHEL 系统、Red Hat OpenShift 集群和 Ansible Automation Platform 节点的信 息。
- 管理、更新和部署不同类型的 Red Hat OpenShift 集群, 并安装集群附加组件, 如数据服务。
- 在红帽 OpenShift 上部署应用程序。
- 管理安全策略和构建管道。

#### 其他资源

有关 Hybrid Cloud Console [功能以及使用控制台服](https://cloud.redhat.com/getting-started)务的更多信息,请参阅 Hybrid Cloud Console 信息页 面。

### <span id="page-7-1"></span>1.1. RED HAT ENTERPRISE LINUX ON THE HYBRID CLOUD CONSOLE

Red Hat Hybrid Cloud Console 提供了对 Red Hat Enterprise Linux (RHEL)的操作、安全性和订阅的集中 视图。

通过工具、基于规则的分析模型和红帽的支持,您可以使用控制台简化为 RHEL 上构建和提供稳定和安全 环境所需的许多任务和分析。

RHEL 的混合云控制台中提供了以下服务:

- Red Hat Insights for Red Hat Enterprise Linux
- 边缘管理
- 软件仓库
- 镜像构建器
- 订阅

#### 其他资源

- 有关 Red Hat [Enterprise](https://docs.redhat.com/documentation/en-us/red_hat_enterprise_linux/9) Linux 的详情,请查看 Red Hat Enterprise Linux 文档中的 云部分。
- 有关 Red Hat [Insights](https://docs.redhat.com/documentation/en-us/red_hat_insights/2023) for Red Hat Enterprise Linux 的详情,请查看 Red Hat Insights 文档页面。
- 有关 RHEL 和 Edge 管理的详情, 请查看 Edge [管理文档](https://docs.redhat.com/documentation/en-us/edge_management)页面。
- 有关创建 RHEL 镜像的详情,请参考 编[写自定](https://docs.redhat.com/documentation/en-us/red_hat_enterprise_linux/9/html-single/composing_a_customized_rhel_system_image)义的 RHEL 系统镜像。
- 有关红帽订阅服务的详情,请参考 [开始使用](https://docs.redhat.com/documentation/en-us/subscription_central/2023/html-single/getting_started_with_the_subscriptions_service/index)订阅服务。

### <span id="page-8-0"></span>1.2. RED HAT OPENSHIFT ON THE HYBRID CLOUD CONSOLE

Red Hat Hybrid Cloud Console 为 Red Hat OpenShift 集群提供集中报告和管理。使用 OpenShift Cluster Manager 服务,您可以简化和简化 Operator 在支持的环境中创建、注册和升级 Red Hat OpenShift 集群的方式。另外,Insights for OpenShift 可以监控集群是否有配置问题、升级兼容性和成本 优化。

以下服务包括在 Red Hat OpenShift 的 Hybrid Cloud Console 中:

- Insights for OpenShift 监控 OpenShift Container Platform 集群的健康状态, 并帮助您识别、确 定和解决服务可用性、容错、性能和安全性的风险。
- 订阅提供了监控 OpenShift 集群的使用和订阅信息的功能。
- 成本管理聚合并显示跨裸机服务器、虚拟机和私有云以及公共云基础架构(包括 AWS 和 Microsoft Azure)的 OpenShift 部署和基础架构的成本。
- 集群包含 OpenShift 集群清单,并提供创建、管理和删除 OpenShift 集群的功能。
- 开发者沙盒为您提供了一个共享多租户 OpenShift 集群中的私有 OpenShift 环境,该集群使用一  $\bullet$ 组开发人员工具预先配置。

#### 其他资源

- 有关您可以与 Red Hat OpenShift [搭配使用的控制台服](https://docs.redhat.com/documentation/en-us/openshift_cluster_manager/2023)务的更多信息, 请参阅 OpenShift Cluster Manager 文档页面。
- 有关使用 Insights Advisor 监控 OpenShift [集群健康状况的](https://docs.redhat.com/documentation/en-us/openshift_cluster_manager/2023/html/monitoring_your_openshift_cluster_health_with_insights_advisor)详情,请参考使用 Insights Advisor 监 控 OpenShift 集群健康状况。
- 有关成本管理服务的详情,请查看以下指南:
	- [成本管理入](https://docs.redhat.com/documentation/en-us/cost_management_service/1-latest/html-single/getting_started_with_cost_management/index)门
	- 将 OpenShift Container Platform [数据整合到成本管理中](https://docs.redhat.com/documentation/en-us/cost_management_service/1-latest/html-single/integrating_openshift_container_platform_data_into_cost_management/index)

### <span id="page-8-1"></span>1.3. RED HAT ANSIBLE AUTOMATION PLATFORM ON THE HYBRID CLOUD CONSOLE

Red Hat Hybrid Cloud Console 提供对 Red Hat Ansible Automation Platform 的分析、内容管理和政策 及监管的集中视图。它通过以下功能和组件在 Ansible Automation Platform 上支持混合云自动化:

- 红帽和合作伙伴测试并支持的自动化 playbook 和集合
- 聚合健康监控和分析
- 用于以更快的速度为适当的团队提供自动化的私有目录
- 活用于所有这些资源的策略和监管

以下服务包括在 Ansible Automation Platform 的 Hybrid Cloud Console 中:

- **•** Insights for Ansible Automation Platform
- Automation hub
- 自动化分析
- 补救

#### 其他资源

- 有关 Red Hat Ansible [Automation](https://docs.redhat.com/documentation/en-us/red_hat_ansible_automation_platform) Platform 的详情, 请查看 Red Hat Ansible Automation Platform 文档页面。
- 有关使用 Red Hat Automation Hub 作为认证 Ansible [集合内容的默](https://docs.redhat.com/documentation/en-us/red_hat_ansible_automation_platform/2.4/html/getting_started_with_automation_hub/index)认源的信息,请参阅开始使用 自动化中心。
- 有关安装 Red Hat Ansible [Automation](https://docs.redhat.com/documentation/en-us/red_hat_ansible_automation_platform/2.4/html-single/red_hat_ansible_automation_platform_planning_guide/index) Platform 的要求、选项和建议,请参阅 Red Hat Ansible Automation Platform 计划指南。
- 有关从不同源安装和配置 Red Hat Ansible Automation Platform 的详情,请参考以下指南:
	- o 来自 GCP [Marketplace](https://docs.redhat.com/documentation/en-us/ansible_on_clouds/2.4/html/red_hat_ansible_automation_platform_from_gcp_marketplace_guide) 的 Red Hat Ansible Automation Platform 指南
	- Red Hat Ansible [Automation](https://docs.redhat.com/documentation/en-us/ansible_on_clouds/2.x/html/red_hat_ansible_automation_platform_on_microsoft_azure_guide) Platform on Microsoft Azure 指南

# <span id="page-10-0"></span>第 2 章 RED HAT HYBRID CLOUD CONSOLE (RED HAT HYBRID CLOUD CONSOLE)

在 Red Hat Hybrid Cloud Console 中,您可以指导控制台及其服务,搜索信息以帮助您实现目标或使用服 务。以下是您可以执行的一些任务列表:

- 在 All [Services](https://console.redhat.com/allservices) 页面上杳找服务, 并在以后可以轻松地找到该服务。
- 在齿轮图标下的 Settings 菜单中配置以下全局设置:
	- 通知 :配置当您收到有关控制台服务中发生的重要事件的通知时,配置如何和何时收到通 知。
	- 集成:例如,您可以设置与电子邮件供应商的集成,以接收有关控制台上重要事件的通知, 或者在第三方应用程序中接收通知。其他支持的通知集成包括 Splunk、ServiceNow、 Slack、Slack、EventDriven Ansible 和 Microsoft Teams、Google Chat 和 Webhook。
- 从齿轮图标下的 Identity & Access Management菜单配置用户访问。
- 获得红帽支持的帮助, 创建一个客户问题单, 查看 API 文档, 并从 Help 菜单(?图标)中查看红帽 网站中断。
- 从您的配置文件菜单中查看和编辑您的红帽帐户信息,如您的帐户号。
- 在配置集菜单下, 为来自 User Preferences 的通知配置您的首选项。
- 查看控制台的更新、获取产品导览并提交反馈。

您可以从控制台主页上的最近访问列表中访问您最近使用的服务和页面。

## <span id="page-10-1"></span>2.1. 自定义混合云控制台主页

默认情况下,您的 Hybrid Cloud Console 主页会显示几个产品小部件。添加或删除小部件,以自定义您 的主页以满足您的要求。

#### 流程

- 1. 要自定义您的主页,请完成以下任一任务:
	- 在 Hybrid Cloud [Console](https://console.redhat.com) 主页上,单击 Add widgets。在屏幕顶部附近会出现一个小部件列 表。
	- 将 Move widget 图标( )在任何小部件上拖动,将其添加到主页中或移动它。

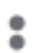

- 点 Actions 图标( )锁定、最小化或删除小部件。
- 要自定义小部件的高度,请拖动或向下拖动到任何小部件上。

### <span id="page-10-2"></span>2.2. 预览混合云控制台功能

红帽正在不断开发红帽混合云控制台。您可以使用 Preview 按钮尝试即将处于技术预览中的功能。

### 注意

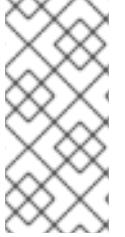

技术预览功能不被红帽产品服务级别协议(SLA)支持,可能并不完善,且不建议在生产环 境中使用。这些技术预览功能可以使用户提早试用新的功能,并有机会在开发阶段提供反 馈意见。

流程

有关红帽技术预览功能支持的更多信息,请参阅技术预览[功能支持范](https://access.redhat.com/support/offerings/techpreview/)围。

● 要启用预览功能, 在 Hybrid Cloud [Console](https://console.redhat.com) 中, 切换 Preview 旁边的开关。标签在上变为 Preview。

● 要禁用预览功能, 请在 上切换 Preview 旁边的开关。

### <span id="page-11-0"></span>2.3. 喜欢的服务

Red Hat Hybrid Cloud Console 上提供的服务列在控制台 All Services 页面中。要轻松访问您最常用的服 务,您可以在 [Favorited](https://console.redhat.com/favoritedservices) Services 页面中添加这些服务。

## 第 3 章 混合云控制台帮助选项

<span id="page-12-0"></span>从混合云控制台内,可以通过几种方法获取红帽服务的帮助。您可以创建一个支持问题单,检查红帽网站 的状态,并与红帽支持工程师打电话或聊天。

#### <span id="page-12-1"></span>3.1. 创建支持问题单

您可以从 Red Hat Hybrid Cloud Console 打开红帽支持问题单,以帮助与您的混合云控制台帐户登录关 联的红帽服务。

#### 流程

- 1. 在 Hybrid Cloud [Console](https://console.redhat.com) 中, 选择 Help (? icon)> Open a support case。红帽客户门户网站中 的客户支持页面将打开。Account 和Owner 字段会自动填充您的帐户信息。
- 2. 在 选择最活合创建问题单原因的 选项下, 为您的问题选择适当的类别, 然后点 Continue。
- 3. 选择 product 和 version, 然后单击 Continue。
- 4. 查看推荐的红帽知识库解决方案列表,以便与您要报告的问题匹配。如果建议的文章没有解决这 个问题,请点 Continue。

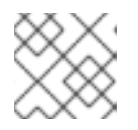

注意

您的文章可能不适用于您的问题。

- 5. 输入一个简洁但描述性的问题概述,以及问题症状的详细信息,以及您预期的结果。
- 6. 在出现提示时完成以下问题:
	- 您在哪里遇到了这个问题?什么环境?
	- 这个行为在什么时候发生?发生频率?重复发生?是否只在特定时间发生?
	- 请提供这个问题对您的业务的影响及与时间相关的信息?
- 7. 可选:在 File uploader 和 analyzer框中上传日志或其他诊断文件以附加到您的请求。这些类型 的文件帮助工程师快速解决问题。此框下的提示会变化,具体取决于您选择的产品。
- 8. 点 Continue。
- 9. 在标有星号的所有提示中输入信息, 然后单击 Continue。summary 页面将打开。
- 10. 检查您输入的信息,然后单击 Submit。确认屏幕显示您的问题单号,并将 您的问题单添加到我 们的队列。

验证

- 1. 点 Cases 查看所有支持问题单的列表。
- 2. 在列表中找到您的问题单。
- 3. 点击问题单 ID 号查看您的问题单。

## <span id="page-13-0"></span>3.2. 检查红帽服务中断

您可以从 Red Hat Hybrid Cloud Console Help 菜单(? 图标)访问 Red Hat Status 页面, 以找到有关控制 台服务和其他红帽网站的当前和过去状态的信息。

#### 流程

- 1. 在 Hybrid Cloud [Console](https://console.redhat.com) 中, 点 Help (? icon)> [Status](https://status.redhat.com) 页面。Red Hat Status 页面将打开。
- 2. 在 Red Hat Status 页面中,点 <https://console.redhat.com> 来扩展服务列表并检查是否有中断。
- 3. 可选:执行以下任一任务:
	- 在 Site Status 下, 查看红帽网站的当前状态。
	- 点 Subscribe to Updates, 并输入您的电子邮件地址, 以便在红帽创建、更新或解决事件时 接收电子邮件通知。
	- 在 Scheduled Maintenance 下, 查看即将调度的维护。
	- 在 Past Incidents下,检查最近一次中断和其他事件。
	- 点 Incident History 查看前三个月中的事件。

### <span id="page-13-1"></span>3.3. 红帽支持选项

Red Hat Hybrid Cloud Console Help 菜单(? 图标)中的红帽支持选项页面提供以下选项:

- 查看或创建一个支持问题单。这个选项也可以在 Help 菜单下的 Open a support case菜单项中找 到。
- 与支持工程师进行实时聊天。
- 致电红帽支持工程师。
- 获取红帽产品的支持信息。
- 查看有关支持政策和程序的信息。

#### <span id="page-13-2"></span>3.4. 使用混合云控制台虚拟助手

混合云控制台虚拟助手有助于执行诸如更改个人信息、从管理员请求访问权限、显示关键漏洞以及提供顾 问建议等任务。

虽然无法从混合云控制台检索机构管理员的身份,但您可以使用虚拟助手向机构管理员发送消息来请求对 混合云控制台服务的访问权限。

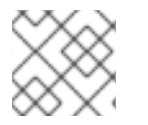

#### 注意

混合云控制台虚拟助手目前处于预览模式。

#### 先决条件

● 已登陆到 Hybrid Cloud Console。

10

ر<br>مورد دارد

- 1. 要在[混合云控制台中](http://console.redhat.com) 启用虚拟助手,请将旁边的开关切换为 Preview。标签在 上变为 Preview。 虚拟助手会出现在屏幕的右下角。
- 2. 单击虚拟助手图标。虚拟助手屏幕将展开。
- 3. 在 Type a message框中,输入您的查询,然后按 Enter 键。

# 第 4 章 更新您的红帽帐户信息

#### <span id="page-15-0"></span>您可以使用您的红帽帐户登录到 Red Hat Hybrid Cloud Console。下表列出了您可以在红帽帐户中更新 的信息:

#### 表 4.1. 红帽帐户信息

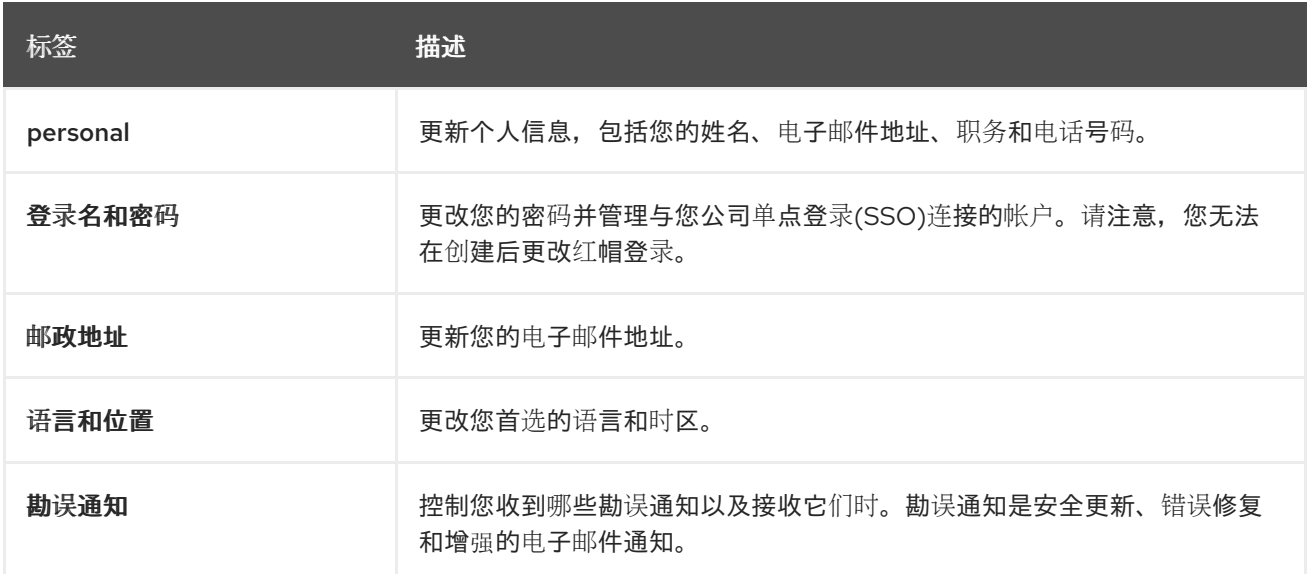

#### 先决条件

● 已登陆到 Hybrid Cloud Console。

- 1. 要更新您的红帽帐户信息,请点击 Red Hat Hybrid Cloud Console 窗口右上角的用户 avatar。 此时会出现一个下拉列表。
- 2. 单击 My profile。
- 3. 在您的 信息或 您的首选项 下选择一个标签。
- 4. 更新您的信息,然后单击保存。

# 第 5 章 混合云控制台用户访问

<span id="page-16-0"></span>User Access 功能是基于角色的访问控制(RBAC)的一个实现,用于控制对 Red Hat Hybrid Cloud Console 上托管的各种服务的访问。机构管理员使用 User Access 功能向其他用户授予对混合云控制台上 托管的服务的访问权限。机构管理员可将特殊的角色 User Access Administrator 分配给没有机构管理员 角色的其他用户。具有 User Access Administrator 角色的用户可以在 Red Hat Hybrid Cloud [Console](https://console.redhat.com/)上 管理用户访问权限。

Red Hat Hybrid Cloud [Console](https://console.redhat.com/)上的用户访问使用额外的模型,这意味着只允许操作,而不被拒绝。为了 控制访问权限,机构管理员为组分配具有所需权限的适当角色,然后将用户添加到这些组中。可以访问个 人用户是分配给该用户所属的所有组的所有角色的总和。

#### 其他资源

- 有关机构管理员的用户访问功能的详细信息, *请参阅[基于角色的](https://docs.redhat.com/documentation/en-us/red_hat_hybrid_cloud_console/1-latest/html-single/user_access_configuration_guide_for_role-based_access_control_rbac/index)访问控制(RBAC)的用户访问权限* 配置指南。
- 有关机构管理员的用户访问功能列表,请参阅 Identity & Access [Management](https://console.redhat.com/iam/learning-resources) Learning Resources 页面。

### <span id="page-16-1"></span>5.1. USER ACCESS GROUPS、角色和权限

用户访问使用以下类别来确定机构管理员可以授予受支持的 Red Hat Hybrid Cloud [Console](https://console.redhat.com/)服务的用户 访问权限级别。提供给任何授权用户的访问权限取决于用户所属的组以及分配给该组的角色。

- 组 :属于帐户的用户集合,提供角色与用户的映射。机构管理员可以使用组为组分配一个或多个 角色,并在组中包含一个或多个用户。您可以创建一个没有角色且没有用户的组。
- 角色 : 一组提供给定服务访问权限的权限, 如 Insights。对特定角色分配执行某些操作的权限。 角色分配到组。例如,您可能具有服务的 read 角色和write 角色。将这两个角色添加到组中,将 该组的所有成员授予该服务的读写权限。
- 权限:可以请求的离散操作。权限分配给角色。

#### <span id="page-16-2"></span>5.2. 查看您的服务权限

您的机构管理员会授予和管理您对 Red Hat Hybrid Cloud Console 中不同服务的访问权限。您可以在控 制台中查看每个服务的权限。

#### 先决条件

● 已登陆到 Hybrid Cloud Console。

- 1. 点 Red Hat Hybrid Cloud Console 窗口右上角的用户 avatar。此时会出现一个下拉列表。
- 2. 单击 My User Access。My User Access 页面将打开。
- 3. 选择一个 services 组, 如 Red Hat Enterprise Linux。此时会出现服务表。您的权限列在 Operation 列中。

# 第 6 章 在混合云控制台中管理通知

<span id="page-17-0"></span>当发生特定事件时,混合云控制台中的服务会发送通知。机构管理员配置您可以接收的通知。您可以选择 如何接收通知,或者根本不接收通知。

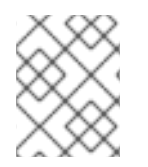

#### 注意

如果您是机构管理员,您可以从 Settings >Notifications 为机构中的用户配置通知。如需 更多信息,请参阅 *Red Hat Hybrid Cloud [Console](https://docs.redhat.com/documentation/en-us/red_hat_hybrid_cloud_console/1-latest/html-single/getting_started_with_the_red_hat_hybrid_cloud_console/index)* 入门。

#### 先决条件

- 已登陆到 Hybrid Cloud Console。
- 您已在控制台中配置了相关事件。
- 通知管理员或机构管理员已配置了行为组来接收事件通知。

流程

- 1. 点 Red Hat Hybrid Cloud Console 窗口右上角的用户 avatar。此时会出现一个下拉列表。
- 2. 单击 用户首选项。My Notifications 页面将打开。
- 3. 选择您要为其配置通知的服务, 如 Advisor 或 User Access。此时会打开所选服务的可用事件通 知列表。
- 4. 在列表的顶部, 点 Select all 启用该服务的所有通知, 或者为每个列出的每个事件选择以下选项之 一:
	- 每日摘要 :接收一个触发的应用程序事件的每日摘要,这些事件在 24 小时时间内发生。
	- 即时通知 : 为每个触发的应用程序事件立即接收电子邮件。

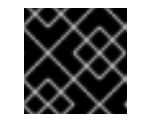

#### 重要

如果您为 任何服务选择 Instant 通知,您可能会收到大量电子邮件。

- 每周报告 :接收包含 Advisor Weekly Report 的电子邮件。
- 5. 单击 Save 以确认更改。电子邮件通知采用您选择的格式和频率发送。

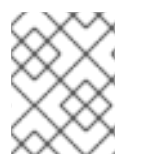

#### 注意

如果您决定停止接收通知,请选择 Deselect all,或取消选中您不想被通知的事件框,然后 单击 Save。除非返回此屏幕并再次启用,否则您将不再收到任何电子邮件通知。

# 第 7 章 在混合云控制台中管理您的红帽订阅

<span id="page-18-0"></span>通过红帽订阅,您可以下载红帽测试和认证的企业软件。您的有效订阅可持续访问红帽软件,就像由红帽 及其合作伙伴开发一样。

混合云控制台提供的订阅服务,通过提供订阅管理功能、历史订阅使用情况报告和混合提交成本数据,简 化了与订阅进行交互的过程。通过使用订阅服务,您可以在其生命周期中更有效地管理和跟踪您的订阅。

#### 先决条件

- 已登陆到 Hybrid Cloud Console。
- 您至少有一个红帽订阅。

#### 流程

- 1. 在 Hybrid Cloud Console 的主页中,滚动到 Subscription Services 标题。
- 2. 单击 View all subscription。Subscription Services 概述页面将打开,Subscription Services 菜 单会出现在左侧导航面板中。
- 3. 查看 Subscription Services 菜单中可用的选项:
	- 概述 :提供有关订阅服务的信息,包括购买订阅的链接。
	- 订阅清单 :列出您的帐户中的所有当前订阅,包括其状态和订阅详情。有关订阅清单的更多 信息,请参阅 查[看和管理混合云控制台上的](https://docs.redhat.com/documentation/en-us/subscription_central/1-latest/html-single/viewing_and_managing_your_subscription_inventory_on_the_hybrid_cloud_console/index)订阅清单。
	- 订阅使用 : 报告选择红帽订阅的使用情况信息,按主要红帽平台进行组织。订阅使用简化了 您与订阅交互的方式,提供历史订阅使用情况数据,并根据使用情况和剩余的订阅容量做出 明智的、面向前进的决策。有关订阅使用情况的更多信息,请参阅 [订阅](https://docs.redhat.com/documentation/en-us/subscription_central/1-latest/html/getting_started_with_the_subscriptions_service/index)服务入门。
	- 混合承诺 : 自动聚合和处理所需集成中的成本和使用数据, 并将这些数据与其他混合云控制 台服务(如订阅使用和成本管理)共享。因此,为混合提交成本配置集成可减少手动报告混 合提交数据的需求。有关混合提交成本的更多信息,请参阅[开始使用混合提交。](https://docs.redhat.com/documentation/en-us/hybrid_committed_spend/1-latest/html-single/getting_started_with_hybrid_committed_spend/index)

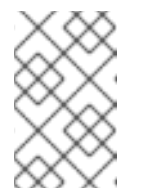

注意

要访问混合提交的成本,您的组织必须签署混合提交合同,且您的帐户必须具 有查看混合提交成本的权限。如需更多信息,请联系您的红帽销售部门或支持 代表。

● 清单 :提供在清单上为 Red Hat Satellite Server 创建、导出和执行其他管理任务的功能。 清单是一组加密文件,其中包含将订阅导入到 Satellite 所需的订阅信息。有关清单的更多信 息,请参阅为连接的 Satellite 服务器创[建和管理清](https://docs.redhat.com/documentation/en-us/subscription_central/1-latest/html-single/creating_and_managing_manifests_for_a_connected_satellite_server/index)单。

#### 其他资源

● 有关订阅的更多信息,请参阅 [Subscription](https://docs.redhat.com/documentation/en-us/subscription_central/1-latest) Central 产品文档页面。

# 第 8 章 混合云控制台上的云集成

<span id="page-19-0"></span>Red Hat Hybrid Cloud Console 上的云集成是一个服务、应用程序或供应商,为混合云控制台服务提供数 据。混合云控制台上的服务使用集成服务与公共云提供商和其他服务或工具连接,以收集该服务的信息。

您可以将以下公共云提供商与混合云控制台集成:

- Amazon Web Services (AWS)
- **•** Microsoft Azure
- Google Cloud
- Oracle Cloud

您还可以将 Red Hat OpenShift Container Platform 环境连接到 Hybrid Cloud Console 作为云集成,以 用于控制台上的成本管理服务。

您可以在 [Integrations](https://console.redhat.com/settings/integrations/) 页面的 Hybrid Cloud ConsoleSettings 菜单中添加和管理云和红帽集成。

集成服务 使用一个向导来帮助您将云和红帽集成到混合云控制台。对于云集成,您可以将供应商与红帽服 务相关联,包括成本管理、Red Hat Insights 镜像和 Red Hat Enterprise Linux (RHEL)管理捆绑包。对 于红帽集成,您可以添加 Red Hat OpenShift Container Platform。关联服务对于云集成是可选的,但 是红帽集成所必需的。

有关向 Red Hat Hybrid Cloud Console 添加云或红帽集成的详细信息,清参阅为红帽服务[配置云集成](https://docs.redhat.com/documentation/en-us/red_hat_hybrid_cloud_console/2023/html-single/configuring_cloud_integrations_for_red_hat_services/index)。

# <span id="page-20-0"></span>第 9 章 学习 RED HAT HYBRID CLOUD CONSOLE 上的资源

在 Red Hat Hybrid Cloud Console 中使用服务有几种方法:

- 控制台中大多数页面左侧菜单中的 学习资源 链接可以包含以下资源:
	- 深度文档
	- 交互式快速开始,以帮助您完成特定的任务
	- 学习路径以帮助您更好地了解服务或产品集
- 从控制台 右下角的 light bulb 图标访问资源中心可以包含以下资源:
	- 有关新功能的更新和公告
	- 网络研讨会和博客
	- 服务警报
	- 产品导览
	- 视频

根据 您要查看的服务集合,学习资源 和资源中心 的变化。资源会被频繁添加和移除,以尽可能保持内容 相关。

<span id="page-20-1"></span>9.1. 书签学习资源

书签混合云控制台学习资源,您可能需要在以后参考。

#### 流程

- 1. 在 Hybrid Cloud [Console](https://console.redhat.com) 主页上,单击 Add widgets,然后将 Bookmarked learning 资源 小部 件拖到该页面。您的更改会自动保存。
- 2. 在书签的学习资源小部件中,单击 View all learning resources。
- 3. 点任何学习资源中的书签图标。
- 4. 在 Hybrid Cloud [Console](https://console.redhat.com) 主页上,向下滚动到书签的学习资源。列出已书签的学习资源。

#### 其他资源

有关添加小部件的更多信息,请参阅[分离混合云控制台主](https://docs.redhat.com/documentation/en-us/red_hat_hybrid_cloud_console/1-latest/html-single/getting_started_with_the_red_hat_hybrid_cloud_console/index#customizing-main-page_navigating-the-console)页。

#### <span id="page-20-2"></span>9.2. 使用混合云控制台 API 文档

您可以使用 Hybrid Cloud Console API 文档来帮助您开发属于混合云控制台的红帽服务。您可以轻松查 找您使用的混合云控制台服务的 API 代码。文档提供了不同编码语言的每个 API 示例。

API 文档在两个位置提供:

● Red Hat Developer 网站上的 API Catalog 和 [Documentation](https://developers.redhat.com/api-catalog/) 页面:这是您可以在没有红帽帐 户的情况下访问的 API 文档的新位置。

● Red Hat Hybrid Cloud Console 上的 API [文档](https://console.redhat.com/docs/api)页面: 通过此页面提供的文档有一些有用的功能, 如 Red Hat Developer 网站上还未提供的版本。

- 1. 使用以下方法之一查看 Hybrid Cloud Console API 文档:
	- 查看 Red Hat [Developer](https://developers.redhat.com/api-catalog)网站上的 API 文档。
	- 要查看 Red Hat Hybrid Cloud [Console](https://console.redhat.com)上的 API 文档, 请选择Help (? icon)> API Documentation。API [文档](https://console.redhat.com/docs/api)页面 将打开。
- 2. 执行以下任务:
	- 要查看服务的 API 文档, 请点服务名称链接。
	- 要下载特定服务的 API 文档, 请点击服务行上的 Download 图标(仅限控制台)。
	- 要下载多个服务的 API 文档, 请选择服务, 然后点 Download selected (仅限控制台)。

# <span id="page-22-0"></span>第 10 章 提供有关 RED HAT HYBRID CLOUD CONSOLE 的反馈

您可以通过提供有关您的体验的反馈,帮助红帽改进红帽混合云控制台。

#### 先决条件

● 已登陆到 Hybrid Cloud Console。

#### 流程

1. 点 Hybrid Cloud Console 窗口右侧的 Feedback 按钮。

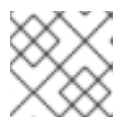

注意

不是混合云控制台中的所有页面都有 反馈 按钮。

- 2. 选择您要提供的反馈类型的选项:
	- a. 要输入有关 Red Hat Hybrid Cloud Console 体验的一般反馈,请点击 Share feedback:
		- j. 输入您的反馈,然后单击提交反馈。红帽产品团队审核反馈并可能会与您联系以获取更 多信息。
		- ii. 要了解有关混合云控制台的研究机会的信息,请单击 Yes,我希望了解研究机会。您的电 子邮件地址添加到屏幕中。
	- b. 要报告非紧急问题, 请点 Report a bug:
		- i. 输入有关此问题的详细信息, 然后单击提交反馈。红帽产品团队审核此问题, 并可能会 与您联系以获取更多信息。
		- ii. 要了解有关混合云控制台的研究机会的信息,请单击 Yes,我希望了解研究机会。您的电 子邮件地址添加到屏幕中。
	- c. 如果您的问题是紧急的,请单击 Open a support case, 客户支持 页面将打开:
		- i. 有关创建一个支持问题单的详情, 请参考 第 3.1 节 "创[建支持](#page-12-1)问题单"。
		- ii. 要了解有关混合云控制台的研究机会的信息, 请单击 Yes, 我希望了解研究机会。您的电 子邮件地址添加到屏幕中。
	- d. 要参与红帽用户研究团队的反馈会话、可用性测试和访问,请单击 红帽方向。
		- i. 选择 "是",我希望了解研究机会。您的电子邮件地址添加到屏幕中。
		- ii. 点 Join mailing list。

# 使开源包含更多

<span id="page-23-0"></span>红帽致力于替换我们的代码、文档和 Web 属性中存在问题的语言。我们从这四个术语开始:master、 slave、黑名单和白名单。由于此项工作十分艰巨,这些更改将在即将推出的几个发行版本中逐步实施。 详情请查看 CTO Chris [Wright](https://www.redhat.com/en/blog/making-open-source-more-inclusive-eradicating-problematic-language) 的信息。

# 对红帽文档提供反馈

<span id="page-24-0"></span>我们感谢您对我们文档的反馈。尽可能提供详细信息,以便可以解决您的请求。

先决条件

- 您有红帽帐户。
- 您已登录到您的红帽帐户。

流程

- 1. 要提供反馈, 请点击以下链接: [Create](https://issues.redhat.com/secure/CreateIssueDetails!init.jspa?pid=12333524&issuetype=1&priority=10300&description=URL where issue was found%3A%C2%A0%0A%0ADescription of issue%3A%C2%A0&components=12368951) Issue
- 2. 在 Summary 文本框中描述问题或功能增强。
- 3. 在 Description 文本框中提供有关问题或功能增强的更多详细信息。
- 4. 如果您的红帽用户名没有自动显示在 Reporter 文本框中,请输入它。
- 5. 滚动到页面底部,然后单击 Create 按钮。创建文档问题并路由到适当的文档团队。

感谢您花时间来提供反馈。